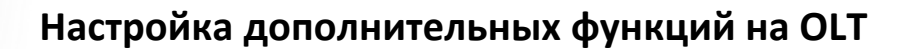

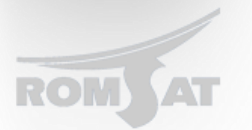

## Настройка QoS

## Изменение метки dscp

В данной примере мы рассмотрим случай когда необходимо изменять dscp метку пакета к трафику который пропускается через ACL.

Следует отметить что подобное функция будет работать только на standart ACL и extended ACL, только в случае когда в правилах нет диапазона адресов!!!

Для начала создаем ACL в котором разрешаем проходить пакетам с source адресами от 10.10.3.1

BDtest config#ip access-list standard st1 –  $\nu$ MA ACL

BDtest\_config\_std\_st1#permit 10.10.3.1 255.255.255.0

BDtest config std st1#ex

Далее создаем правило QoS ну если быть точным то Tos

BDtest config#policy-map dscp  $-$  имя политики

BDtest-policy-map#classify ip access-group st1

**BDtest-policy-map#action dscp 8** 

После этого можем применять политику на интерфейс

BDtest config#interface gigaEthernet 0/3

BDtest config g0/3#gos policy dscp ingreess

Тем самым трафик будет фильтроваться и метка dscp будет меняться на 8.

Также возможно применения policy map без участия ACL. В таком случае весь трафик будет менять метку dscp на указанную

Т.е. просто создаем policy map

BDtest config#policy-map dscp

И указываем action

**BDtest-policy-map#action dscp 8** 

## После «прикручиваем на порт».

BDtest config g0/3#gos policy dscp ingreess